Instritut

# Septiembre 2007  $#2$

CLi-Tec

# laneolengua

2501 palabras de libertad

\*Linux desde Pendrive **\***Buet **\*** Permisos

\* Hympeg **\*P2P \*** Paquetes \* Contraseñas **Kreadriva** 2008 **\*Frets** on Fire

10

### **Editorial**

Los integrantes del equipo de Cli-Tec damos la bienvenida a los nuevos lectores y agradecemos a los que siguen con nosotros.

En esta nueva edición hablamos de temas que creemos son de suma importancia para aquellos que recientemente han tomado la decisión de probar la alternativa libre y todas sus aplicaciones, por supuesto hablamos del Software Libre y GNU/Linux.

Entre ellos esta el uso de contraseñas, GNU/Linux desde Pendrive, permisos, uso de ffmpeg, P2P, el juego del Mes, Noticias relevantes y mas.

Muchas gracias por sus comentarios, estaremos pendientes de ellos y sobre todo los tomaremos en cuenta.

CLi-Tec

Kalle Torm

### Mexicano Idealista, Modelo a seguir

En esta ocasión quiero presentarles a una persona que llamó mi atención y es que su historia es muy interesante, es psicólogo, muy hiperactivo y ansioso de participar en cuanto proyecto se le pone en puerta, actualmente tiene un pequeño diario llamado laneolengua, en el cual nos muestra sus pensares y ayuda a su gran lista de amigos y compañeros en lo que pueda, también es colaborador en un proyecto llamado auatec "El ultimo grito de la Tecnología" y como el dice: "auatec es una recopilación de info sobre informática y tecnología de amigos para amigos", con apenas casi 2 meses de iniciarse en este mundo y poniendo siempre en alto el ingenio Mexicano a redactado un excelente ensayo el cual se titula "2501 palabras de libertad", el cual me a parecido excelente y Free-Tux siempre tendrá espacio para gente como el, por todo esto mil gracias Víctor Isidro Esparza de la Garza.

#### <http://laneolengua.wordpress.com/>[http://auatec.org](http://auatec.org/)

Mi nombre es Víctor Isidro Esparza de la Garza. Nací hace 28 veranos, un 23 de junio de 1979, en el municipio de Guadalupe, colindante a Monterrey, capital del estado de Nuevo León, en México. Primero de 6 hijos, soltero, actualmente estudiante de la Licenciatura en Psicología en una universidad de la localidad. Entre mis gustos está leer, escribir, escuchar música de trovacanto nuevo, ver fútbol Andando por la vida pasé por un percance allá por el 2000, en el cual sufrí una lesión en mis cervicales (cuello) y por ende padezco una discapacidad motriz. De que se ve el mundo de otra forma, se ve, pero seguimos poniendo los kilos sobre la balanza de la vida y mientras la mente funcione lo demás rueda solo. Cuando escribo pienso en mis amigos, en los que se asiduamente pasarán por aquí, y otros que lo harán de forma más ocasional; pero también pienso en aquellos que no conozco y con los que quisiera mediante la escritura tender un puente de unión. A su entera disposición.

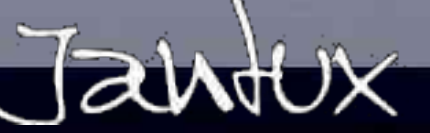

# 2501 Palabras de Libertad

by Viptorux

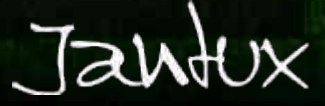

### 2501 Palabras de Libertad

**Haciendo un breve repaso** Win2, el software que escuelas computación en todo una revuelto todo lo que con de lo que es la computación desde luego que con algunas lagunas en el mismo, podemos decir que ésta toma fuerza entre los usuarios comunes -aclaro que desde los 70's y hasta la fecha universidades, empresas y corporaciones han trabajado con el robustísimo UNIX- con la aparición del famoso DOS, que algunos llegamos a usar incluso -algunos los más viejos, jeje-: una ventanita negra con letras en amarillo, verde o blanco donde hacías algunas cosas como crear archivos de texto, bases de datos, y servía de plataforma a programas muy rústicos. Win2, la evolución de este DOS adquirido por MS hizo su aparición en 1985 en su versión 1.0 pero no fue sino hasta 1990 con la versión 3.0 cuando empezó a proliferar por su cómoda interfaz de ventanitas -por las que lleva su nombre- y acumular un repertorio sencillo pero eficaz de aplicaciones para el servicio tanto personal como profesional. En esta época, fines de los '80s y principios de los '90s se multiplicaron las escuelas de computación donde el software enseñado era precisamente el incluido en

solución computacional por las demás MS. Win2 siguió transformándose, siendo su metamorfósis a Win2 95 un aliciente más a la windowzisación computacional. Win2 95 tuvo la gran ventaja que aprovechó el crecimiento del naciente Internet -insisto, naciente para la gente en general, más ya utilizado en empresas y universidades con anterioridad-. Con el aumento de personas ya instruidas en computación, muchachos que a principios de los noventas se capacitaron con Win2 3.0 y ya con la capacidad monetaria para comprarse una computadora, los precios se abarataron, la cantidad programas para infinidad de se volvió un instrumento de atreve comunicación en la vida de aplicaciones abiertas). muchos, y todo sucediendo bajo el soporte **vaso** es sin duda la Win2, el cual fue cambiando de aparición oligárquica del apellido (98, ME, 2000, XP...) multimencionado m Win2 en un intento de corregir los Vista, que dejando de lado múltiples errores que tenía y todos los requerimientos que volvían una hora de

linduras que verdad no sabías cuando el los últimos años. hemos vuelto a tener **La gota que derrama el** 

> técnicos que necesita para funcionar decentemente y la multitud de fallas que presenta, además de haber

y universidades instalaban en odisea entre pantallazos azules, empeño se habían esmerado en sus equipos era Win2, la aplicaciones trabadas, ivirus! y enseñar a la gente respecto a la que optaron las empresas fue acompañan; al grado que para instalación y desinstalación de Win2, y así comenzamos la era todos es común (y hasta la software, extensión de los de la esclavitud tecnológica de fecha) la utilización del atajo de archivos de la paquetería Office cosas se multiplicó, el internet precavidos (poca gente se comprando desde febrero de escritorio: Ctrl-alt-supr para 2007 (imposible de abrir mandar a volar todo. Otro convencionalmente en otros hábito que se volvió muy Win2 sin esta versión de común, y nadie me lo va negar, Office)-. Lo más lógico -jejeje, es el estar guardando aunque en este planeta la lógica constantemente los trabajos es lo último que utilizamosque estás realizando, porque en sería que a) tu compres un sistema te iba a traicionar y el -hardware- b) tu decidas que correr al mismo tiempo Word, sistema operativo instalarle, y c) ver una sencillita página de lo consigas -comprado, internet -no como las de ahora- regalado, se prestado, se en y abrir el solitario fuera a promoción con el hardware que provocarle una indigestión. En compraste- y lo instales. Pero, reconocer, muchos de las fallas contadas excepciones que se ha disminuido, considerando vienen dando ya en algunos también que los equipos han equipos Dell y pronto en otros mejorado en capacidad y a que HP) esto es impensable, y las le organización de las carpetas, computacional debo hasta estas fechas, (salvo más pc's que las personas están muchas este año vienen con Win2 Vista precargado, lo que a) te obliga a migrar a esta nueva versión de sistema operativo sin la menor capacitación, ya no digamos voluntad, b) te expone a ser voluntariamente a fuerzas 'conejillo de indias' de un sistema operativo recién salido y que ya probado en las masas demostrará su

fragilidad y tu ni las manos disco-flexible-de-5-1/2, verdad? adquiridas por el común de los pública el nombre de GNU/Linux Vista e instalarle el ya a cuatro han encontrarte con dispositivos de tu flamante viene precisamente en las la creadora de los famosos Añádele que Win2 Vista exige, aparte de un hardware último modelo, la instalación de las versiones más recientes y originales de la paquetería que quieras utilizar bajo riesgo de que no hacerlo sea detectado por una especie de duende rector del deber-ser que tiene integrado y te desconectará varias funcionalidades del sistema, además que no se de qué callada manera -parafraseando a Pablo Milanésdesde el cerebro MS checan si tu versión es original y de no ser así le avisarán al duende ya mencionado que la haga funcionar en "versión reducida".

**Se preguntarán algunos** después de haber leido el parrafo anterior, ¿cómo está eso de que puedo elegir e instalar otros sistemas operativos? ¿no me estarás hablando del MS-Dos en un

recorrido su Apple, compañía productora conoces. de este software hace sus propias máquinas y les instala su propio sistema operativo Mac, que hizo su aparición un año antes de Win2 1.0 (de hecho la fama de plagiador le viene a Bill Gates de la gran similitud de su Win2 de lo que era Mac en ese entonces). Como anécdota, en el Súper Tazón de 1984 apareció en el medio tiempo un comercial para promocionarla que ha sido considerado de culto por hacer una analogía con el libro 1984 de Orwell. Volviendo al tema, el sistema operativo Mac siempre ha tenido el reconocimiento de ser robusto, pero por los costos que le implica a Apple producir ellos mismos su hardware siempre han tenido costos altos que no las hacen viables para ser

"borrarle" ese precargado Win2 otros sistemas operativos, que explotadas en el ambito de la algunos, Linux simplemente.

**Sin embargo,** detrás de estos grandes moustros comerciales, y apoyados no solo en una mera competencia tecnológica sino en toda una filosofía de vida antagónica a la carrera consumista y comercial en el que se ha sumido el mundo<br>computacional, surge el computacional, surge el proyecto GNU, que pretendía desarrollar un sistema operativo de la robustez de Unix -el paradigma de los s.o. pero integrado completamente por software libre y que no lo rigieran las leyes de propiedad intelectual, que fuera de libre distribución y modificación en fin del enriquecimiento del mismo; este proyecto se aglutinó en torno al nucleo de s.o. diseñado en 1991 por Linus Trovaris y que adoptó desde 1992 que salió a la vida

podrás meter, c) te impide No para nada, y sí, existen mortales, aunque han sido muy o para los amigos y molestia de años de su salida paralelamente y, me atrevo a paquetería de calidad. Así que ser soportada por infinidad de 'autosuficiente' Win2 xp que va decir, a la sombra de Win2. 2 para poder considerarte del club programadores y colaboradores por su tercer 'service pack' son los que sobresalen. de los diseñadores gráficos alrededor del planeta logro -mantenimiento general de pe Primero te hablaré brevemente debes tener una Mac, si no, que consolidar mucha solidez a pa', porque puedes de uno de ellos, el famoso facho. Por cierto, estás en lo técnica por la rápido que se le computadora no lo reconozcan. maquinas Mac y solo para Ipod's, así que el resto de la programador en Australia lo sistema operativo de Mac, que correcto: Apple es precisamente hacían las rectificaciones -lo que usarse en ellas. Osea que historia de esta empresa ya lo resolvía un programador de producción multimedia por su Esta alternativa a Win2 y Mac, al no podía resolver un Colombia- y fueron surgiendo también las alternativas libres y modificables para el común de las paqueterías que generalmente se usan en Win2 y Mac, con la 'ligera' ventaja de ser libres de uso (llamarles 'gratis' honestamente es reducirlas a mercancía cuando están envueltas del trabajo desinteresado de tanta gente). Se fueron multiplicando los sistemas operativos Linux, o más bien, los 'sabores' del sistema operativo GNU/Linux. Me explico: al tener como principio la modificación, distintas comunidades de programadores han sido cuna de 'distribuciones' de Linux para diferentes usos y necesidades. Se cuentan actualmente más de 300 y siguen apareciendo, aunque

# 2501 Palabras de Libertad

hay algunas que pauta.

**Mi 'migración' a Linux** -palabra que se ha adoptado entre los informáticos para llamarle al proceso de abandonar Win2 y pasar a LInux- se enraiza en los principios izquierdistas que recorren mi sangre y que de sobra son conocidos por algunos de ustedes (o al menos por todos ustedes los que ya llegaron hasta aquí, jajaja, verdad Gaby?). Me ha causado siemple amplia repugnación el yugo al que somete Win2 a los usuarios comunes -aquellos que no se pueden liberar comprando una Mac-, y el colmo para mí fue la aparición del Vista. No reniego de mi historia delante de las computadoras, que desde los 11 años que entré a un curso durante el verano a sido frente a Win2 y sus sistemas operativos. Pero por otro lado, no estoy dispuesto a seguir con la cabeza baja e ingerir cuanto me obligue MS a hacer. Hay un dicho que está corriendo entre la comunidad que lleva años apoyando el proyecto GNU/Linux: "Lo que no consiguió Linux por tanto tiempo lo está haciendo el

tanto en la fortaleza del sistema operativo, repertorio de software ya disponible en estas fechas para amplia variedad de tareas, y (lo que desde su nacimiento era el punto debil de Linux) su interfazamigabilidad con el usuario, o sea, la ejecución sencilla de las aplicaciones. Sobresale entre ellas el proyecto [Ubuntu,](http://www.ubuntu-es.org/ubuntu/introduccion%22%20%5Ct%20%22_blank) patrocinado por un magnate sudafricano y del que su primera versión nació en octubre del 2004, con el compromiso, cumplido hasta el momento cabalmente, de lanzar cada seis meses una revisión del sistema, que a estas fechas va en la versión 7.4 y que es la que me he instalado. Solo para que se den una idea de la ambición de este proyecto, su lema es: "Linux para seres humanos", y entre sus principios está "que el software debe ser gratuito, que la gente debe poder usar el software en su lengua materna y debe poder hacerlo independientemente de cualquiera sean sus limitaciones; además, la gente debe ser libre de

Vista: llevar gente a Linux". personalizar o modificar el un stiky y un reloj, encima de la el técnicamente a nivel mundial.

> **Termino esta humilde apología** de la libertad informática explicando brevemente en que consiste el escritorio (area de trabajo) de Ubuntu y sus 'maravillas' a nivel meramente estético y funcional: 1) desaparecen los 'iconitos' de acceso directo directo del escritorio, los acomodas minima y comodamente en una barra superior, donde también tienes los menús para las diversas funciones (se alzanza apreciar el icono de firefox); 2) a diferencia del Menú "Inicio" de Win2, donde te despliega los programas en orden de instalación o alfabéticamente, en Ubuntu y casi todas las distribuciones se agrupan por finalidad: internet, gráficos, oficina, etc, lo que hace más rápida su ubicación. 3) Hay variedad de widgets o miniaplicaciones que lo vuelven muy novedoso y que están diseñadas para acoplarse a la estética del escritorio: puedes apreciar

antiguedad, por rendimiento o Con esto me refiero a que hoy software del modo que crea más famosa 'consola' o 'terminal', funcionalidad van marcando la en día hay distribuciones de conveniente." Quien use Linux que es una ventana donde vía Linux de una calidad mayor a tiene la seguridad de estar texto le ordenas algunas cosas al Mac, a Win2 XP y a Win2 Vista, usando un producto libre, legal, sistema. 4) y con ésta termino: gratuito y respaldado Linux es un sistema que se caracteriza porque tanto él como su software consumen pocos recursos; aprovechando esto, puedes disponer desde 4 areas de trabajo diferentes, o sea, cuatro 'pantallas' o como le quieras llamar… en Win2, vas acomodando frente a ti todas las ventanas de tus aplicaciones; en Linux puedes usar 4 espacios diferentes, a los que cambias entre uno y otro con un clik en la esquina inferior de la pantalla (si eres buen observador podrás obervar unas marquitas celestes). Así que olvídate de saturar tu barra inferior de ventanas minimizadas. **Podría seguir,** y seguir, y

seguir y seguir. Pero por el momento es todo. Para no perder la ecuanimidad que de repente me brota ya en otra ocasión hablaré de los puntos huecos de Linux, que créeme, para estas fechas y las que están por venir no son tantos y cada vez lo serán menos. Te dejo este vínculo donde puedes ver las [alternativas libres que hay](http://www.xprimo.com/node/9%22%20%5Ct%20%22_blank) para los paquetes que

# 2501 Palabras de Libertad

usas comunmente en Win2 (mucho de ese software está disponible también para Win2 y lo puedes usar dándote cuenta de su calidad -la joya de la corona, sin duda: Firefox). También dejo 2 links a Youtube: uno del clásico del que ni Bill Gates se salvó, y otro a una [comparación visual entre Windows Vista y Linux,](http://youtube.com/watch?v=4CPIgT7NoW4%22%20%5Ct%20%22_blank) simplemente impresionante. Si llegaste hasta aquí: gracias, y muy feliz día de la Independencia. tanto informática como humana.

.....................

Pd1.- Ensayo surgido de mi ronco pecho con apoyo para las fechas en la Wikipedia. Ningún derecho reservado y libre para uso personal, educativo o comercial, así como para ser distribuido o modificado. Pd2.- Un saludo a la

[comunidad de linuxeros del Tecnológico de Nuevo León](http://www.guglitnl.org/%22%20%5Ct%20%22_blank) , ilos pinguinos más cercanos que conozco!

De amigos para

los amigos.

Víctor Isidro Esparza de la Garza

# Cifrado de contraseñas en GNU/ Linux.

by LyOnN

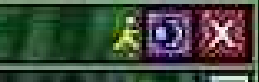

### Cifrado de contraseñas en GNU/ Linux

GNU/ Linux es un sistema operativo multiusuario, esto quiere decir que siempre nos debemos identificar antes de ingresar al mismo.

Pues bien, nos enfocaremos en los tipos de almacenada de esta contraseña. Existen muchos tipos, pero yo me enfocaré en MD5, Blowfish y DES.

Primeramente definiré que es una contraseña o password. Es una serie de caracteres codificados de tal forma que solo quien la sepa tiene acceso al contenido siguiente y es usado obviamente para restringir cierto contenido.

Para el cifrado de contraseñas existe toda una ciencia, así que si quieren saber más sobre el tema investiguen sobre criptografía.

#### DES

Data Encryptioon Standard, es un algoritmo usado para el cifrado de contraseñas, escogido como FIPS(En español,Estándares Federales de Procesamiento de la Información) por los EUA en la década de los 70's.

Se sospechaba que no era del todo seguro, ya que se decía que dejaba un backdoor o puerta trasera, además de que las claves eran demasiado cortas. Actualmente no es muy usado en las aplicaciones, por motivo de ser inseguro. Su nivel de de encriptación es de 56 bits, lo cual es muy corto para ser tomado como un método seguro.

Como ya dije, no es muy seguro

en ambientes críticos, sin embargo, puede funcionar en ambientes hogareños. A estas fechas existe un reemplazo llamado AES (En español, Estándar Avanzado de Encriptación).

DES fue aprobado a fin de cuentas como estándar federal y un año más tarde publicado como FIPS PUB 46 y autorizado para usarse como no clasificado de datos. Después salierón más versiones, de hecho, pasaba más de un año para que esto sucediera. El último fue el TripleDES y finalmente fue reemplazado por el AES (Advanced Encryption Standard).

En el año de 1988 fue demostrada la poca seguridad que éste brindaba, ahora el problema era que se necesitaba un nuevo algoritmo de reemplazo.

DES-X es una alternativa que se intentó dar al problema que ya mencioné. DES-X hace uso de un XOR lógico sobre los elementos de la clase anterior y posterior de ES. GDES es otra variante de DES, igualmente carecía de usabilidad.

#### MD5

MD5 fue diseñado por el profesor Ronald Rivest, en el MIT. Sabrán que el MIT es el instituto más prestigioso en cuanto a investigación científica se refiere. MD5 es uno de los tantos algoritmos de reducción. Éste

fue desarrollado en 1991, y reemplazaba al MD4, ya que como saben, cuando algo se reemplaza, es por alguna inconsistencia o defecto.

El nivel de codificación es de 128 bits.

También podemos decir que es el método de cifrado que Cisco Networking incluye en sus productos de routers y switches.

Cabe decir que ningún método es inviolable; por estas razones, MD5 está condenado a desaparecer, después de ser comprobada una colisión de hash (lo mismo pasó con MD4).

Los métodos alternativos son SHA-1, y RIPEMD-160.

Éste mecanismo se les hará conocido(claro, si leyeron el anterior número de Free Tux) porque las descargas de internet utilizan este sistema, ya que muestra que el archivo descargado es idéntico al publicado.

Éste es el más usado para cifrar las cuentas de GNU/ Linux. La forma en que funciona la autenticación es que el usuario establece una contraseña, la cual es almacenada en el disco duro y cada vez que el usuario se intente logear la contraseña será comparada con la almacenada(s) en el disco duro.

Algunos lenguajes de programación lo utilizan para el propósito ya descrito. Algunos de los lenguajes para los cuales hay implementaciones son:

C,C++,C#,Windows, Java,TCl,Python,PHP, Perl 5 y muchos más.

### Cifrado de contraseñas en GNU/ Linux

#### Blowfish

Es un codificador más de bloques simétricos, propuesto por Schneier en 1993. No es muy efectivo, por lo cual, la atención ha sido fijada en AES y Twofish, que son proyectos más avanzados.

Este algoritmo fue un intento por sustituir a DES. Una característica importante es que es libre, es decir, no tiene patente y puede ser usado por cualquier persona, como es el caso de **Blowfish Advanced CS (Personal Edition).** Este permite crear nuestros archivos encriptados, si quieren probarlo lo encuentran en la página: <http://www.lassekolb.info/bfacs.htm> La página del autor es <http://www.schneier.com/blowfish.html>

 $\star$   $\rightarrow$   $\star$ 

 $\frac{1}{2}$  and  $\frac{1}{2}$  and  $\frac{1}{2}$ 

# ${\mathcal{C}}\!b$ i ${\mathfrak{g}}\mathrm{D}$ ιo

# **Los Paquetes**

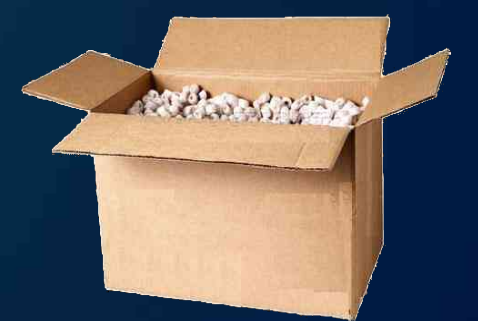

# y sus menesteres

By LyOnN

### Los Paquetes y sus menesteres

En esta edición de Free Tux hablaré de algo que me parece importante y que además he observado que algunas veces presenta confusión entre los novatos del pingüino. La confusión a la que me refiero es la de creer que es lo mismo un manejador o sistema de paquetes que un formato de paquete.

 $\begin{array}{ll} 0.01 & 0.01 & 0.01 & 0.01 \\ 0.01 & 0.01 & 0.01 & 0.01 \\ 0.01 & 0.01 & 0.01 & 0.01 \\ \end{array}$ 

Sus diferencias radican en una infinidad de cosas, empezando porque como su nombre lo indica. El manejador es el encargado de poner ciertas pautas para instalar y/o eliminar paquetes, distribuirlos, revisar sus dependencias, su compatibilidad y otras tareas. Los paquetes simplemente son "aplicaciones" que pueden ser instaladas en nuestro sistema GNU/ Linux.

Entre los paquetes hay diferencias, que desde nuesto punto de vista, esto genera una incompatibilidad.

Las diferencias son que los paquetes buscan las carpetas donde serán almacenados, lo cual en las distribuciones cambia, por ejemplo: RH y Debian obedecen políticas diferentes a la hora de iniciar los demonios de arranque. Ambos están bajo el modelo System V; RH coloca los demonios en el directorio */etc/rc.d/init.d* y con los enlaces en */etc/rc.d/rcX.d*, mientras que Debian lo hace en el */etc/init.d* con los enlaces en */etc/rcX.d,* entre otras.

Hace un tiempo se ha debatido la

estandarización de éstos, como se hizo con la estructura de directorios a través del Linux Filesystem Structure o Archivos de Estructura de Linux.

¿Alguna vez se han preguntado el porqué algunos programas tienen los paquetes sólo para las distros más grandes? Pues es fácil deducirlo. Como les expliqué, es por la diversidad de carpetas donde se instalan, es por eso, como puede ser: recomendación para los nuevos, usen las distros más usadas como Fedora, Ubuntu, OpenSuSE, Debian, Gentoo y Mandriva (uff;;; faltan; ?!!!). Otro problema que enfrentamos los usuarios de GNU/ Linux es saber que paquetes necesito para mi distribución (distro) y la sintaxis de cada manejador de paquetes. Por suerte hay una versión de paquetes universal. En adelante trataré de explicar cuales son los paquetes para cada distro así como una introducción del uso del manejador de paquetes.

#### Empezemos de una buena vez...

Comenzaré con el formato universal (trae el código fuente), el famoso Tape Archive (tar) o tarball, el cual es usado para juntar archivos y se complementa con un compresor llamado gzip o bzip. Esto lo podemos hacer de forma gráfica o en la konsola.

Gráfico. Hacemos click derecho

sobre el escritorio, seleccionamos la opción de "Crear Archivador", seleccionamos el archivo que deseamos y la extensión (.tar, .tar.gz, .tar.bz2, .zip) y ya está. Konsole. En la consola tecleamos tar  $-cv<sub>f</sub>$ 

archivo.tar\*\*\*\*\*\*\*\*\*\*\*\*\*\*\*\*\*\*\*\*\*\*\*\*\*\* Para descomprimir un archivo .tar.gz

Gráfico. Con doble click y la opción de extraer.

Konsola. Con el comando tar -zvxf archivo.tar.gz

para un tar.bz:

Gráfico. Con doble click y la opción de extraer.

Konsola. bzip2 -cd archivo | tar xvf Después de descomprimir entramos a la carpeta que se genera. Generalmente ejecutando ./configure, make [opción] y make install se instala el contenido, pero es bueno leeer el archivo README.txt o install.txt

#### RPM

Significa RedHat Packet Manager. Es muy fácil de usar, ya que tan sólo con un par de clicks se instala, eso es porque ya está precompilada. Lo malo es que sólo funciona para RH y sus derivados como Fedora, OpenSuSE y Mandriva.

# Los Paquetes y sus menesteres

Existe una alternativa para esto en el mundo de los Debianeros y es "alien". Éste se encarga de convertirlos a .deb, pero no es del todo recomendable.

RPM es muy completo y fue uno de los primeros en aparecer. Lleva un registro de las características de la aplicación como su versión, si ya ha sido instalado, etc.

Como dije, los derivados de RH los usan, para instalar un rpm hacemos lo siguiente:

Gráfico. Doble click sobre el paquete y seguimos las instrucciones.

Konsola. rpm -ivh archivo.rpm ó rpm -i archivo.rpm

Para desinstalar usamos el comando: rpm -e nombreprograma el cual no pedirá la versión de éste.

Lo ven¿? es sumamente fácil hacer esto o no¿?

#### Deb

Éste es el usado por Debian y sus derivados, como Ubuntu y Knoppix. Es muy similar a los RPMs.

Los .deb están constituidos de tres formas: debian-binary. Número de versión control.tar.gz. Metainformación del paquete

data.tar.gz. Los archivos que se instalarán Para instalar un .deb:

Gráfico. Doble click sobre el paquete.deb Konsola. dpkg -i paquete.deb Para desinstalar usamos el comando: dpkg -r paquete.deb

#### Bin

Estos son los archivos binarios, los cuales, como su nombre lo indica, son archivos binarios, lo que es igual a que no están compilados ya que son, en sí, el código fuente. o Para instalar un binario se usa la consola. Gráfico. Existen programas para este fin, pero son externos a la distro. Konsola. sh ./archivo.bin

#### Ahora pasemos a los manejadores...

Les mostraré la sintaxis para añadir y quitar programas con sus manejadores de paquetes. Si no están seguros de qué manejador tienen, sólo necesitan saber qué distro tienen; y si deriva, saber de quién.

#### Gentoo

El manejador de gentoo es el portage, antes de usarlo para instalar hay que actualizar el árbol de portage con emerge --sync

Como notan, usamos emerge como root. *Instalar.* emerge programa Esto compilará todo el programa y por ende será más lenta la instalación.

Para instalarlo solamente y más rápido que la forma anterior, usamos el binario: emerge programa-bin Previamente comprobamos si existe un bin con emerge --search *Desinstalar.* emerge –unemerge programa Fedora Para instalar un paquete necesitamos permisos de root. *Instalar.* yum imstall programa *Desinstalar.* yum remove programa O podemos usar la forma gráfica, se llama pirut y está en el menú de aplicaciones. Debian Igual necesitamos permisos de root. *Instalar.* apt-get install programa aptitude install programa

*Desinstalar.* apt-get remove programa

aptitude remove programa

Igual tiene un instalador de paquetes gráficos y además posee otro, llamado synaptic.

**OpenSuSE** 

Tenemos que tener privilegios. Para instalar y desinstalar hay unas herramientas como yast o/y smart, además, puedes instalar el yum. Yast es para ambiente gráfico y lineal. Mandriva Previamente adquirimos privilegios de root

*Instalar.* Usamos urpmi programa

la terminación en i significa

# Los Paquetes y sus menesteres

install *Desinstalar.* usamos urmpe La terminación en significa erase Posee un centro de control, donde podemos instalar/desinstalar gráficamente.

 $\begin{array}{ll} 0.01 & 0.01 & 0.01 & 0.01 \\ 0.01 & 0.01 & 0.01 & 0.01 \\ 0.01 & 0.01 & 0.01 & 0.01 \\ \end{array}$ 

Conclusiones... Como hemos visto, este tema es bastante sencillo y además de todo, es básico para poder usar mejor nuestra distro de GNU/ Linux. Espero les haya sido interesante o al menos de utilidad para seguir avanzando en sus conocimientos y nos leemos el próximo mes.

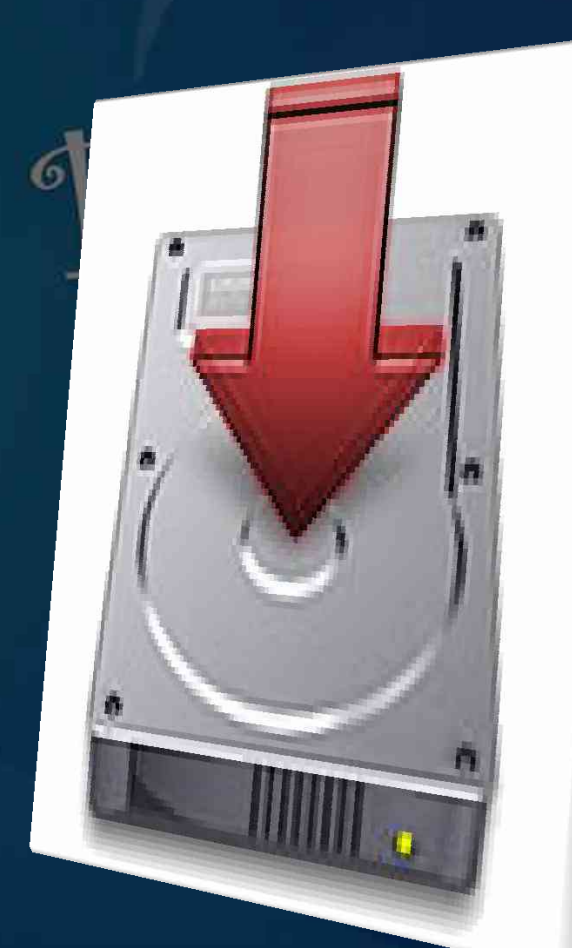

# Permis OS en GNU/Linux

by Zión

 $\sqrt{2}$ 

GNU/ Linux está distribuido en Usuarios y Grupos, por lo tanto, a cada Grupo y Usuario se les asignan los permisos sobre archivos y directorios de manera diferente. Es decir, un usuario normal no tendrá los mismos permisos que el usuario root (superusuario), ya que root tiene todos los permisos sobre los demás usuarios, así que un usuario root podrá manejar todos los archivos de un usuario normal, pero esto no se podrá hacer de forma inversa.

Esto es lo que ayuda a hacer de GNU/ Linux casi invulnerable al ataque de virus informáticos, ya que estos deben de poder escribir sobre los archivos para poder infectarlos, así mismo ejecutarse, para poder seguir infectando más archivos. GNU/ Linux con este sistema de permisos hace que los virus no puedan copiarse a cualquier archivo y así, si el usuario carece de los permisos necesarios, el virus no será tan peligroso.

#### **¿Qué son los permisos?**

Absolutamente todos los archivos y directorios tienen permisos, estos son los derechos que un usuario tiene sobre sus archivos y directorios, con ellos se puede restringir o permitir el acceso a los archivos y directorios para visualizar, modificar y/o ejecutar su contenido.

Los permisos en los sistemas basados en Unix, se dividen en 3 clases: Grupos Usuarios Otros

Algunas veces podremos verlo abreviado como UGO, por sus siglas en inglés User, Group, Others. Los permisos en estos sistemas son ACLs (Access Contol Lists, Listas de Control de Acceso), de forma simplificada.

Los archivos y directorios pueden tener 3 tipos de permisos:

r : Read (Lectura). Con este permiso se puede ver el contenido de archivos y directorios, pero no modificarlos , mucho menos ejecutarlos.

w : Write (Escritura). Con este permiso se puede sobreescribir y modificar un archivo o crear nuevos archivos sobre los directorios.

x : Execute (Ejecutar). Con este permiso se podrá ejecutar un archivo de forma gráfica o por medio de consola.

#### **¿Cómo cambiar los permisos?**

Para cambiar los permisos hay 3 formas :

**chmod** : Con este comando se cambian los permisos de un archivo o directorio.

\$ chmod (*permisos*) (*nombre\_del\_archivo/directorio*)

**chown** : Con este comando cambiamos el propietario del archivo o directorio.

# chown (*nombre\_del\_propietario\_*a\_*cambiar)* (*nombre\_del\_archivo/directorio*)

**chgrp** : Con este comando cambiamos el grupo al que pertenecerá el archivo o directorio. # chgrp (*nombre\_del\_grupo\_a\_cambiar*) (*nombre\_del\_archivo/directorio*)

Para hacer el cambio de permisos se puede hacer con números o letras que representan los tipos de permisos que se tienen.

**Permisos con letras o caracteres.**

# En la siguiente lista se muestra qué significa cada letra para poder cambiar los permisos.

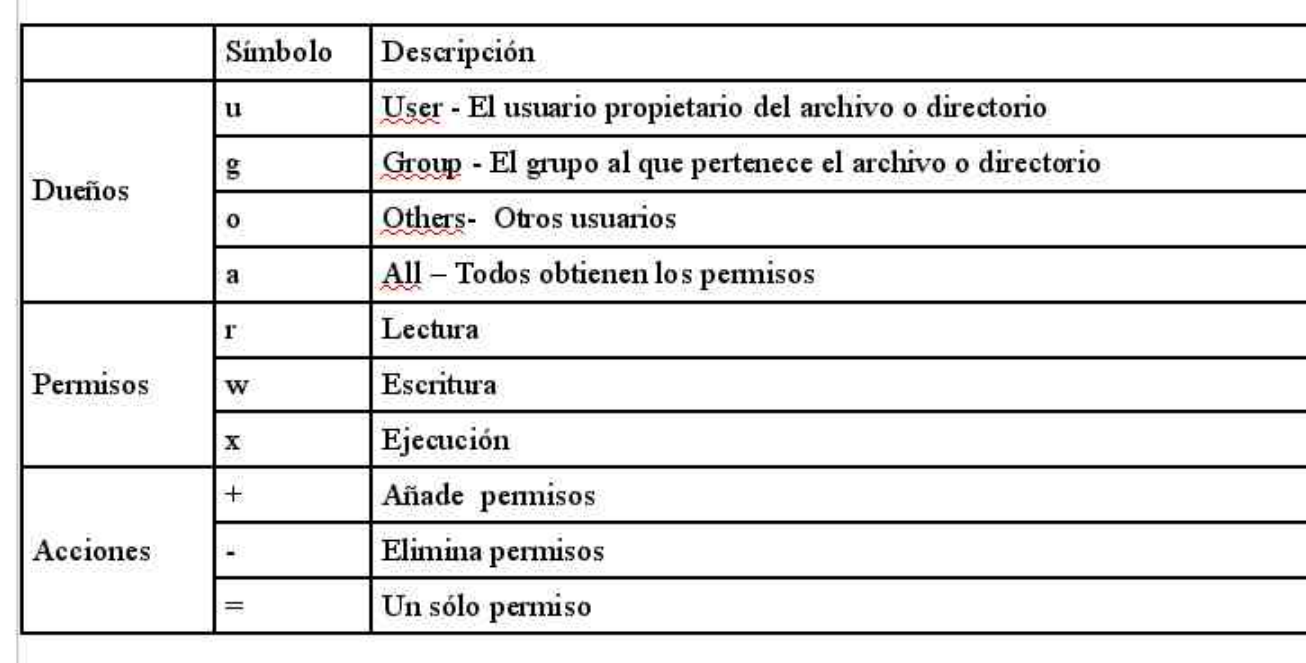

Es decir, si queremos que determinado archivo pueda ser sólo lectura para todos, el comando sería así:

\$ chmod a+r nombre\_del\_archivo

#### **Permisos con números**

Cada permiso tiene un valor, aquí se presentan sus valores.

 $r = 4 = 1$  ectura  $w = 2$  = Escritura  $x = 1 =$  Ejecución  $- = 0 =$  Sin permisos

De esta forma, para obtener más de un permiso, se tienen que sumar los valores de dichos permisos, ejemplo: si queremos que un archivo pueda ser leído, modificado y ejecutado, tendremos que sumar sus valores, Lectura=4 + Escritura=2 + Ejecución=1 nos da un total de 7. O si queremos que solo sea lectura y escritura, sería así: Lectura=4 + Escritura=2 nos da un total de 6 y eso es lo que colocaremos para cambiar el permiso.

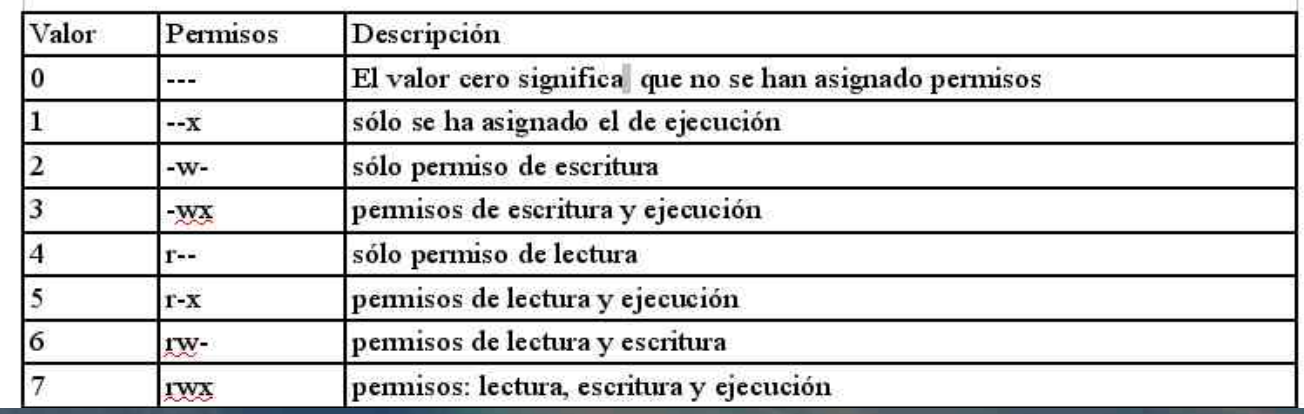

Hay que recordar que los permisos se asignan en grupos de 3, es decir, para el propietariogrupo-otros, es por eso que ocupando el ejemplo anterior, queremos que solo el usuario propietario tenga los permisos de leer, modificar y ejecutar, la sintaxis sería:

\$ chmod 700 nombre del archivo

Y el de solo lectura y escritura sería: \$ chmod 600 nombre del archivo

Pero supongamos que queremos que TODOS los usuarios y grupos tengan TODOS los permisos, la sintaxis sería la siguiente: \$ chmod 777 nombre del archivo

Por último, para cambiar los permisos a un directorio es de la misma manera que a un archivo, pero si queremos cambiar también los permisos de su contenido se pone -R al final.

#### Ejemplo:

\$ chmod 777 nombre del directorio -R

Si queremos visualizar los permisos que tienen nuestros archivos o directorios, solo debemos de poner el siguiente comando:  $$$  Is  $-$ l

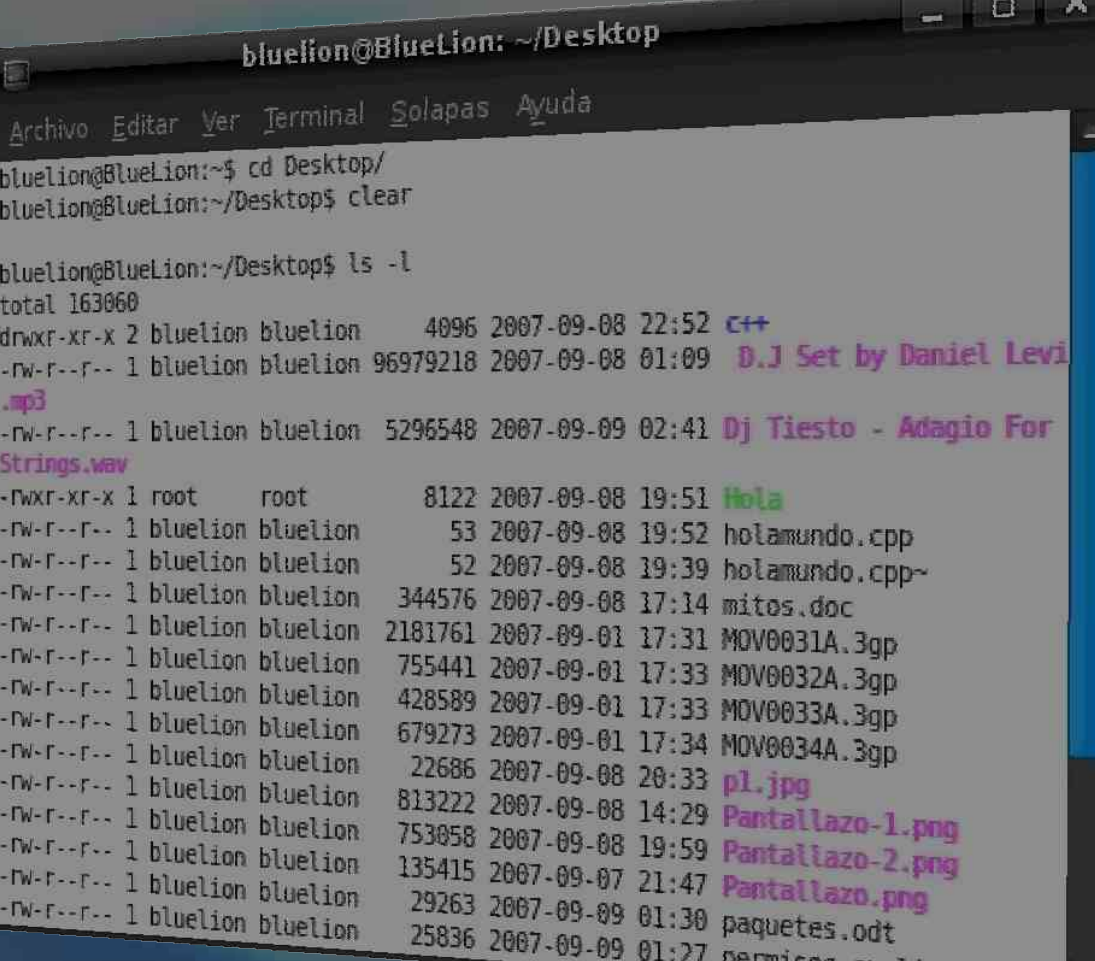

en tinux, odt

ffmpeg es un programa que trabaja bajo CLI (Command Line Interface, Interfaz de línea de comandos), el cual sirve para convertir audio y video a distintos formatos.

Ya que trabaja sobre CLI, carece de interfaz gráfica, pero esto no le quita lo funcional, ya que la conversión del audio y video, las realiza de una forma rápida. Sus principales librerías son:

libavcodec.- En esta librería están todos los codificadores y decodificadores de audio y video de ffmpeg

libavformat .- Esta librería contiene los transformadores y generadores comunes de audio y video.

Además, cuenta con otras aplicaciones, las cuales complementan a ffmpeg para sacarle mayor provecho. Las aplicaciones son:

# **ffmpeg**

ffserver.- Éste es un servidor multimedia vía HTTP, por el cual se puede hacer Streaming. Es usado algunas veces para colocar podcast en vivo. ffplay .- Éste es un reproductor multimedia basado en SDL y trabaja sobre las librerías de ffmpeg.

#### **Instalando ffmpeg**

En Ubuntu - Debian: \$ sudo apt-get install ffmpeg

En Fedora: \$ yum install ffmpeg

En Mandriva 2007: \$ urpmi ffmpeg

#### En Gentoo:

Para buscar si ya existe compilado: \$ emerge --search ffmpeg Para instalar sin compilar: \$ emerge ffmpeg-bin Para bajar el código y compilarlo según nuestros USE flags: \$ emerge ffmpeg

#### **Convirtiendo archivos**

Primero abrimos una terminal o consola y nos posicionamos en el directorio donde está el archivo a convertir.

#### v bluelion@BlueLion: ~/Desktop

#### Archivo Editar Ver Terminal Solapas Ayuda

bluelion@BlueLion:~/Desktop\$ ls 11-fluke-zion-emg-wwwelitemusicesvg.mp3 MOV0032A.3gp 11-fluke-zion-emg-wwwelitemusicesvg.zip MOV0032A.3gp Acerca de Bnet.odt

#### $c++$

D.J Set by Daniel Levi.mp3 Dj Tiesto - Adagio For Strings.wav ffmpeg.odt funcion.cpp Hola holamundo.cpp holamundo.cpp~ idiota.gif ls.jpg mitos.doc MOV0031A.3qp bluelion@BlueLion:~/Desktop\$

M0V0034A.3qp Pantallazo-1.png Pantallazo-2.pmg Pantallazo.png paquetes.odt permisos en linux.odt Reik - No Sé Si Es Amor. MP3 Reyli - Perdoname en silencio.mp3 Set Eletro House.mp3 SP A0739.jpg SP A0740.jpg sssss.png virtualizacion.doc

 $-12x$ 

Después ya que estemos en el directorio, pondremos la siguiente sintaxis, en este caso transformaremos un archivo .wav a uno con extensión .mp3

\$ **ffmpeg -i [Nombre del archivo].wav [Nombre del archivo].mp3**

**\_ | D || X** 

#### - bluelion@BlueLion: ~/Desktop

#### Archivo Editar Ver Terminal Solapas Ayuda

bluelion@BlueLion:~/Desktop\$ ffmpeq -i Dj\ Tiesto\ -\ Adaqio\ For\ Strings.wav Tiesto.mp3 FFmpeg version SVN-rUNKNOWN, Copyright (c) 2000-2004 Fabrice Bellard configuration: --enable-gpl --enable-pp --enable-pthreads --enable-vorbis --enable-libogg --enablea52 --enable-dts --enable-libgsm --enable-dcl394 --disable-debug --enable-shared --prefix=/usr libavutil version: 0d.49.0.0 libavcodec version: 0d.51.11.0 libayformat version: 0d.50.5.0 built on Jan 28 2007 22:48:38, gcc: 4.1.2 20070106 (prerelease) (Ubuntu 4.1.1-21ubuntu7) Input #0, wav, from 'Di Tiesto - Adagio For Strings.wav': Duration: 00:00:30.0, start: 0.000000, bitrate: 1411 kb/s Stream #0.0: Audio: pcm s16le, 44100 Hz, stereo, 1411 kb/s Output #0, mp2, to 'Tiesto.mp3': Stream #0.0: Audio: mp2, 44100 Hz, stereo, 64 kb/s Stream mapping: Stream #0.0  $-$  #0.0 Press (a) to stop encoding 234kB time=30.0 bitrate= 64.0kbits/s size= video:0kB audio:234kB global headers:0kB muxing overhead 0.000000% bluelion@BlueLion:~/Desktop\$

En este ejemplo se puede ver que al convertir al archivo resultante se le puede cambiar el nombre. \$ ffmpeg -i Dj\ Tiesto\ -\ Adagio\ For\ Strings.wavTiesto.mp3

El de azul es el archivo de entrada, y el de rojo el de salida.

Ahora si queremos convertir un archivo de video, supongamos que tenemos un archivo .flv y lo queremos ver en otros S.O. Lo más factible será convertirlo a una extensión .avi o .mpeg para que sea más fácil su lectura.

Ya que los videos vienen en .flv, lo pasaremos a un formato .avi.

\$ ffmpeg [Nombre del archivo].flv [Nombre del archivo].avi

#### \* bluelion@BlueLion: ~/Desktop

#### Archivo Editar Ver Terminal Solapas Ayuda

bluelion@BlueLion:~/Desktop\$ ffmpeg -i Shufle.fly Shuflee.avi FFmpeg version SVN-rUNKNOWN, Copyright (c) 2000-2004 Fabrice Bellard configuration: --enable-gpl --enable-pp --enable-pthreads --enable-vorbis --enable-libogg --enable-a52 -<br>nable-dts --enable libosm --enable-ppl --enable-pthreads --enable-vorbis --enable-libogg --enable-a52 -libavutil version: 0d.49.0.0 libavcodec version: 0d.51.11.0 libavformat version: 0d.50.5.0 built on Jan 28 2007 22:48:38, gcc: 4.1.2 20070106 (prerelease) (Ubuntu 4.1.1-21ubuntu7)

Seems that stream 1 comes from film source: 1000.00 (1000/1) -> 12.92 (155/12) Input #0, flv, from 'Shufle.flv': Duration: 00:02:03.2. bitrate: N/A Stream #0.0: Audio: mp3, 22050 Hz, mono Stream #0.1: Video: flv, yuv420p, 320x240, 12.92 fps(r) Output #0, avi, to 'Shuflee.avi': Stream #0.0: Video: mpeg4, yuv420p, 320x240, q=2-31, 200 kb/s, 12.92 fps(c) Stream #0.1: Audio: mp2, 22050 Hz, mono, 64 kb/s Stream mapping: Stream #0.1 -> #0.0 Stream  $#0.0$  ->  $#0.1$ Press [q] to stop encoding 4186kB time=122.9 bitrate= 278.9kbits/s frame=  $1591$  q= $12.1$  Lsize= frame= 1591 q=12.1 Ls1ze= 4186KB tIme=122.9 bittate= 2,0.3KBits)2<br>video:2840kB audio:960kB global headers:0kB muxing overhead 10.149904% bluelion@BlueLion:~/Desktop\$ ]

De nuevo podemos observar que el archivo de salida se le puede cambiar el nombre \$ ffmpeg -i Shufle.flvShuflee.avi

Rojo entrada, azul salida.

Gracias a que este programa es muy completo, podemos cambiar aspectos como la calidad del sonido, el tamaño del video, entre otras cosas. Para ver que opciones podemos utilizar, basta con poner el comando ffmpeg (\$ ffmpeg), y se desplegará la lista de opciones, además de que podremos ver las extensiones a las que podemos convertir.

La página oficial de ffmpeg es:

http://ffmpeg.mplayerhq.hu/

# Bnet

El lado B de la Internet

# BNet

#### **¿Qué es Bnet?**

Es un espacio donde puedes interactuar directamente con el software libre. Es un espacio donde puedes manejar otra alternativa de sistema operativo; más que un café internet, BNet es "El otro lado de la internet".

El significado:

 $B = Binary$  $NET = Network$ "Binary Network"

La pronunciación es "BiNet"

El código que se encuentra detrás de las letras BNET son las siglas de software libre en binario:

S (mayúscula) 1010011 L (mayúscula) 1001100

El proyecto:

Nació con la idea de promover la cultura del SL y que los usuarios del centro de computo tuvieran la oportunidad de conocerlo, usarlo y aprender mientras usan el servicio. También se pretende apoyar proyectos nacionales relacionados con el software libre

Los servicios que se ofrecen son : Internet de alta velocidad, impresiones, venta de sticker's relacionadas con el SL, etc.

Dirección: Río Tiber #80 col. Jardines de Morelos Ecatepec Edo. Méx. Tel: 59582746 e-mail: binarynetwork@gmail.com

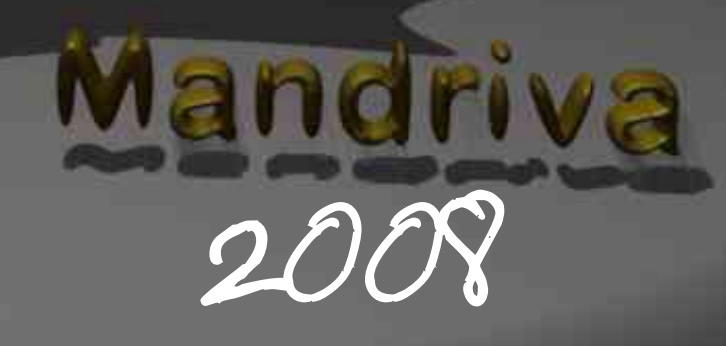

by Shadow

# Mandriva 2008

#### **Un año nuevo trae consigo nuevos cambios.**

Con la muy esperada y sobre todo, postergada versión de Mandriva, las personas se preguntan el cuando se dará, pues les traigo buenas noticias, será este mes que saldrá a la luz esta Distro, con nuevos aditamentos y muchas mejoras (muchas no se notarán a simple vista, pero que en rendimiento se presentarán solas. XD).

Los cambios más sobresalientes de la nueva versión serán:

Núcleo 2.6.22 X.org 7.2 KDE 3.5.7 GNOMO 2.19.6 Mozilla Firefox 2.0.0.6 OpenOffice.org 2.2. Compiz (combinación de las tecnologías de escritorio de Beryl y de Compiz 3D)

Nueva herramienta de dirección de red

Nueva herramienta de migración de documentos de Windows

**Formas de distribución de Mandriva 08** La primera edición será en live CD instalable, que integra los drivers más recientes, disponibles gratuitamente. La edición comercial contará con un innovador y nuevo sistema de ayuda, una amplia gama de paquetes y muchos de estos propietarios.

La edición gratuita será una edición libre/abierta pura del software de la fuente, sin la integración de los paquetes no libres (ya era Hora XD). Ésta versión estará disponible a la descarga (este link aún no esta disponible, cuando se tenga, se pondrá en el contenido de la revista), pero para aquellos que no aguanten las ganas de probar el nuevo Mandriva, se colocará un link de las versiones de prueba:

#### **ftp://ftp.free.fr/pub/Distributions\_Linux/ MandrivaLinux/devel/iso/2008.0/**

Próximamente les traeré noticias del Mandriva 2008.

# Como usar Ubuntu desde un pendrive

# a la manera de un live CD

by Menroot

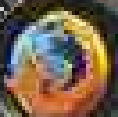

# Ubu ntu desd e P endr ive

En este sencillo tutorial muestro en 5 pasos como se puede meter la distribución en un pendrive, para usarlo o instalarlo desde un live USB. Vale la pena notar que éste procedimiento es válido para Ubuntu y cualquier otra distro live. Sólo habrá que cambiar la imagen iso de la distribucion.

#### **Requerimientos**

Un pendrive de 2 GB o más de Capacidad.

La ultilidad syslinux de **http://www.kernel.org/pub/linu x/utils/boot/syslinux/syslinux-3.31.zip** para Windows. Imagen iso de Kaciquex Developer

o DVD o Ubuntu.

Debemos copiar todo el contenido del DVD al pendrive, no hay necesidad de que esta esté vacia, pero si debe haber espacio suficiente.

Descomprimimos el archivo **Syslinux.zip y** lo ejecutamos (desde una ventana del DOS) contra nuestro dispositivo USB, desde el directorio donde tenemos Syslinux (si nuestro dispositivo USB es F: la instrucción sería **syslinux.exe -f F:**)

Copiamos estos archivos **al directorio raíz de nuestro dispositivo USB**: - **vmlinuz** (lo encontraremos en el directorio casper\vmlinuz)

- **initrd.gz** (lo encontraremos en el directorio casper\initrd.gz)

- **syslinux.cfg** (renombraremos el archivo isolinux\isolinux.cfg a syslinux.cfg y lo copiamos al raíz del USB)

**Editamos syslinux.cfg** de manera que vmlinuz e initrd.gz apunten al directorio root del dispositivo USB:

 DEFAULT /casper/vmlinuz GFXBOOT bootlogo GFXBOOT-BACKGROUND 0xB6875A APPEND boot=casper initrd=/casper/initrd.gz ramdisk\_size=1048576

 root=/dev/ram rw quiet splash – ….lo cambiaríamos por…. DEFAULT vmlinuz GFXBOOT bootlogo GFXBOOT-BACKGROUND 0xB6875A APPEND boot=casper initrd=initrd.gz ramdisk\_size=1048576 root=/dev/ram rw quiet splash –

Expulsamos el dispositivo USB y **lo conectamos al pc**. Lo arrancamos y pulsamos F2 para acceder a la BIOS y poder **establecer nuestro dispositivo USB como predeterminado en el arranque**.

#### who at mile-

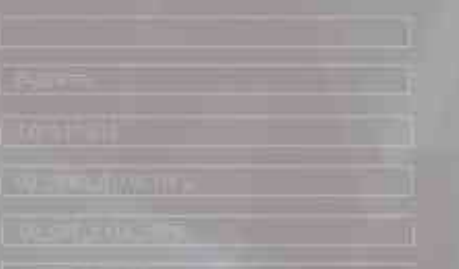

backi

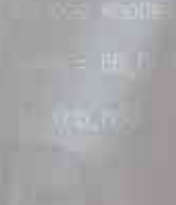

# Compartiendo archivos.

P2P

por NDICHI

la)

# Compartiendo Archivos

Un agradecimiento especial por sus comentarios, esto me alienta a seguir investigando y llevándoles mejores artículos cada vez.

Esta ocasión les hablaré de las redes P2P (Peer-to-Peer, par a par). Casi todo el mundo conoce las aplicaciones que integran estas redes, pero no saben cómo funcionan.

**NA1** 

職務

(6.6.) harik i

El termino P2P se debe a que, cada usuario o cliente trabaja a su vez como servidor, esto es, que si tu deseas compartir un archivo sólo basta que lo coloques en la lista y lo compartirás con el resto del enjambre.

Al principio, las redes P2P tenían servidores centrales, los servidores contenían las direcciones de los clientes y los archivos que poseían. De esta manera si buscabas un archivo el servidor proveía las listas de los clientes que contenían la palabra buscada. En este sentido, el servidor redireccionaba la conexión, permitiendo la conexión entre clientes y consecuentemente la compartición del archivo.

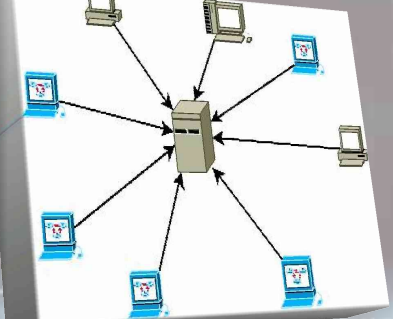

Los clientes se conectaban a un servidor.

El servidor proporcionaba las direcciones de los clientes que tenían el archivo buscado.

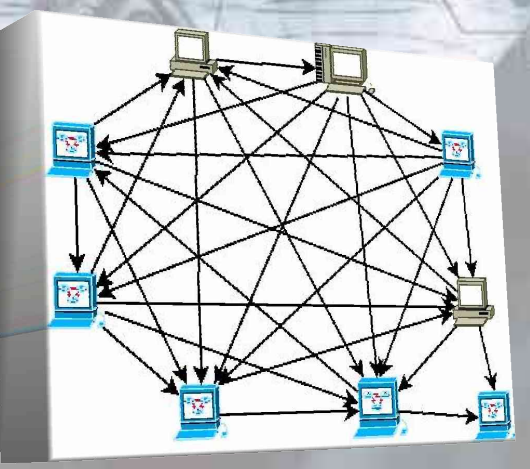

En la actualidad las redes P2P trabajan de forma distinta, ahora no existe un servidor, los clientes actúan como servidores, de ésta forma, al buscar un archivo, se conectan todos los clientes que comparten el archivo.

# Compartiendo Archivos

Las redes P2P tienen muchas ventajas, como la facilidad para integrar nuevos clientes. Esto, lejos de representar un problema, es un beneficio, porque entre más nodos(clientes), mejor funcionará la red. No hay fallas por caída de servidores, siempre y cuando no haya un sólo cliente con el archivo completo, no existen equipos especiales o que desempeñen una función específica, los costos están repartidos, cada cliente aporta o contribuye con los recursos de la red.

Existen inconvenientes que no hay que dejar pasar:

肌肌麻痹肌脱结

hark i

-La seguridad es punto vulnerable de las redes P2P, abrir un acceso directo a tu máquina es peligroso.

-La falta de control sobre los archivos que se comparten en la red, recordar que esto significó el cierre de las primeras redes P2P(Napster).

El mayor uso que tienen estas redes es la compartición de archivos, pero no es el único, la telefonía en internet , la distribución de películas y programas de tv y cálculos científicos que requieran enormes bases de datos son algunos mas.

Algunas aplicaciones son aMule, eMule, BitTorrent, BitLord, BitTornado, Deluge, Azureus, Ares, etc.

Hay que considerar el uso que le demos a estas redes, existen leyes que protegen los derechos de autor y si se infringen cometemos un delito grave. Por otra parte, hay muchos archivos, como los del open source o software libre, que no tienen estas restricciones y estas redes resultan un medio excelente para difundir y distribuir dichos archivos.

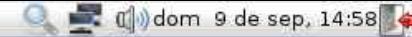

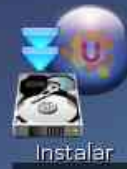

 $\blacksquare$ 

# COMPFUSION

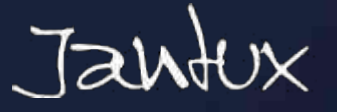

Instala

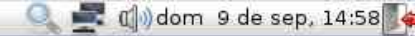

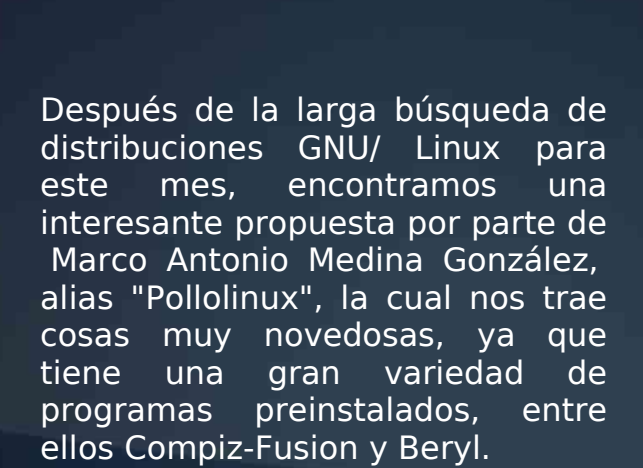

Compfusion

Este S.O. está basado en la distribución más popular del momento (Ubuntu), así que cualquier aplicación .deb o cualquier .pkg. Su entorno es muy amigable, ya que aparenta a grandes rasgos el escritorio Tiger de Mac.

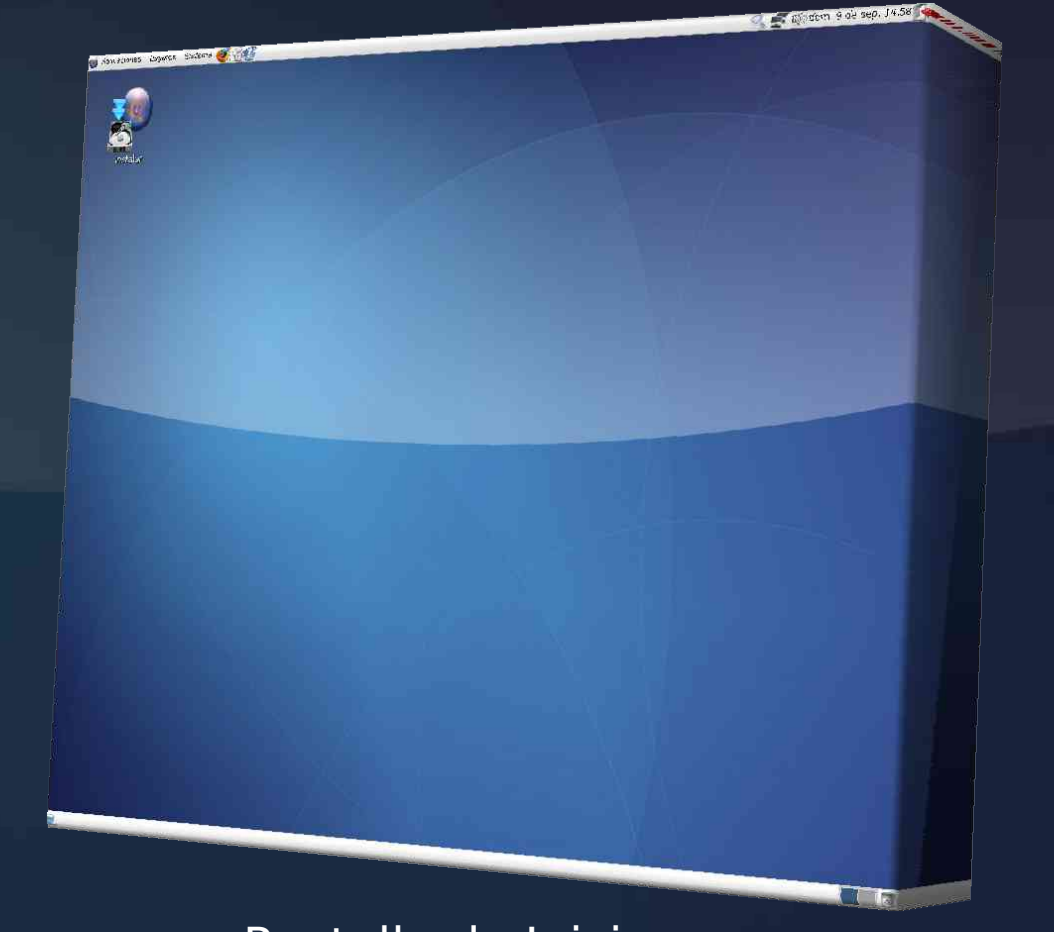

### Pantalla de Inicio

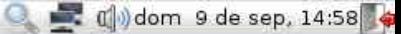

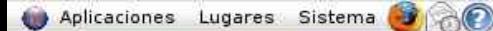

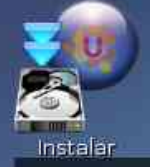

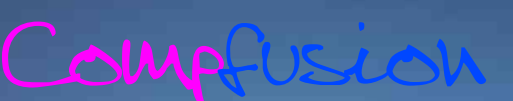

Otras aplicaciones que incluye son con las que casi toda distribución cuenta, la suite de OpenOffice, por ejemplo. En esta ocasión nos trae un diseño muy agradable para la vista, colores claros con semi oscuros, la cual alegra nuestro entorno.

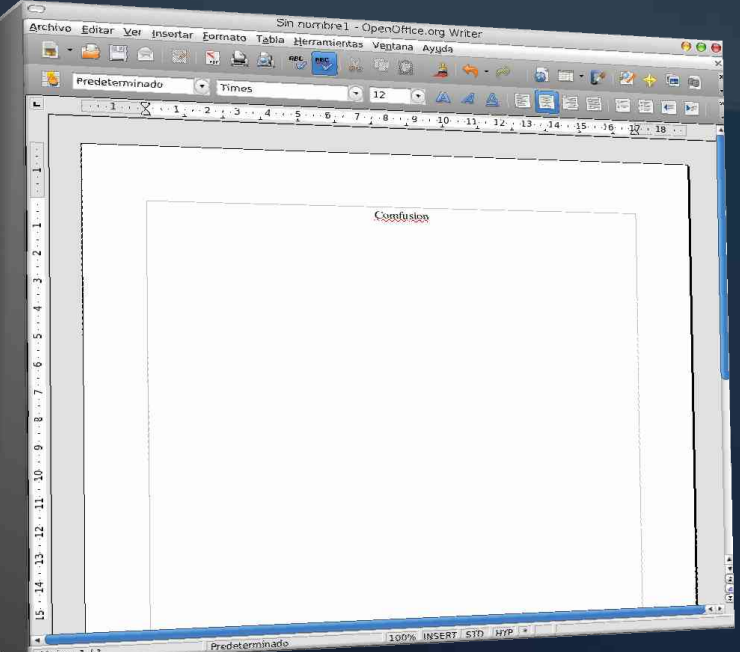

La verdad es que la mayoría de las distribuciones actuales realmente traen algo que cualquier aficionado al mundo del software libre desearía, sin embargo, Comfusion nos trae la mayoría de ellas en una sola.

La descarga pesa un total de 1,4 GB. Entre las cosas más interesantes que contiene están:

Avant-Window-Navigator Kiba-Dock **Screenlets** Wine Blender 3D Pidgin Pando Wi-Fi Radar Gnome-Launch-Box Google-Hacks Alien-Arena 3gp converter Kiwivideo **SongBird** 

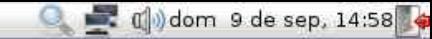

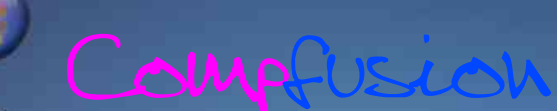

La página donde puedes descargarla es:

#### <http://pollolinux.blogia.com/>

Actualmente la mayoría de las distribuciones GNU/Linux han tratado de montar Beryl o Compiz desde su instalación, sin embargo pocos lo han logrado, entre ellos la distribución de Marco A. (Pollolinux), que realmente al insertar el Live-DVD en algún computador con tarjeta gráfica puede reconocer la gran mayoría y así tener aceleración 3D desde el momento de cargar el S.O.

A lo largo de la creación de la segunda edición de Free-Tux, nos hemos puesto en contacto con el creador de Compfusion y no pudimos resistir el preguntar algunas cosas sobre el.

Nombre Completo : Marco Antonio Medina Gonzalez, alias "Pollolinux"

#### - Estudios:

Elementales, ninguno en informática, soy autodidacta, aprendo rápidamente.

#### - ¿Colaboraste con alguien para su creación?

No, el proyecto y su creación es mio, como colaboradores tengo desde el primer día a los usuarios, algunos muy "activos", me han ayudado y animado mucho, véase:

#### [http://es.wikipedia.org/wiki/ComFusion](http://es.wikipedia.org/wiki/ComFusion" \t "_blank)

#### - ¿Porqué basarse en Ubuntu?

Me parece, que se puede decir hoy en día, que Ubuntu , aparte de ofrecer estabilidad y rapidez, ofrece una de las mayores comunidades de usuarios que comparten experiencias y se ayudan mutuamente.

- Edad :

38 años

- Lugar de Residencia: Valencia, España.

y aunque no es muy extensa a grandes rasgos nos muestra parte de su persona, un muy buen ejemplo a seguir para muchos de nosotros, gracias por todo Marco Antonio y esperamos puedas concedernos una segunda entrevista.

Jugar **Tutorial** Editor de cano Opciones > Creditor Salir.

J

Jantux

# Frets on Fire

¿Qué tal? Esta ocasión traigo para ustedes un estupendo juego que trata de simular una guitarra, la cual te indica en que momento hacer la pisada y rasgar la guitarra. Podríamos decir que es una fiel copia del famoso juego del momento Guitar Heroe, y la verdad es que si lo es, pero con ciertas ventajas, ya que este fantástico juego ha logrado crear una comunidad muy grande, la cual se encarga de tenernos actualizados. Actualmente existen cerca de 60 canciones diferentes con las cuales tú puedes practicar.

Es cierto que es muy diferente tocar en el teclado que tocar en una guitarra real o al menos la guitarra creada para el juego. Sin embargo, la comunidad también ha creado algunos plugins con los cuales reconocerá la guitarra sin problema alguno, así que ya no tendrás que comprar tu X-BOX y la guitarra, sino sólo la guitarra. Ésta se conecta por medio del USB, así que no hay que conseguir ningún tipo de adaptador para poder usarla.

Jugar **Tutorial** Editor de canciones > Opciones > Creditos Salir

100

# Frets on Fire

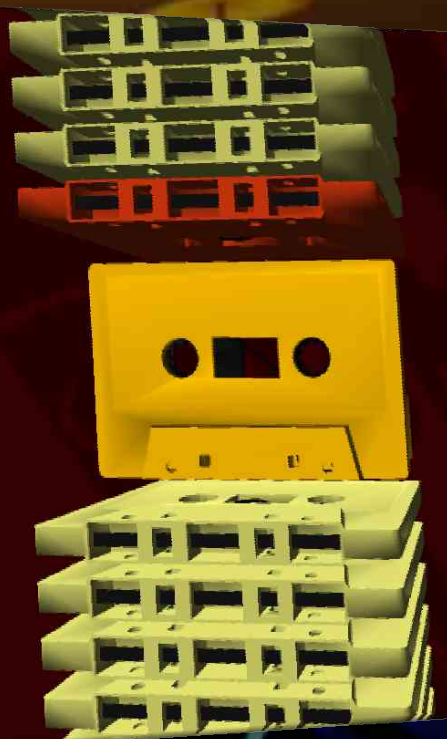

### Elige una canción

Bark at the Moon Ozzie Osbourne

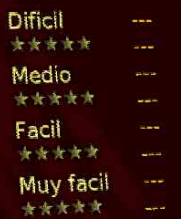

Algunas otras marcas que se dedican a crear accesorios para PC y consolas de videojuegos también han sacado su versión de la Guitarra, a un menor costo, por supuesto, y aunque aún no llegan a México, esperaremos el momento para poder comprarla. Mientras seguiremos practicando en nuestro teclado.

100

Otra de las muchas ventajas que tiene este juego es que es multiplataforma y puedes descargarlo para Windows, Mac y sobre todo GNU/ Linux. Yo ya le he probado en las tres plataformas, puedo mencionarles que corre muy bien sin necesidad de un gran hardware.

# Frets on Fire

100

350

#### **Requerimientos mínimos**

CPU 1,2 ghz o superior 256 RAM 64 video (compartido o independiente)

#### Ventajas:

\* Ampliación de Canciones  $\ast$  Gráficos intercambiables \*Crear tus propias canciones

Y para mi gusto, la mayor ventaja de todas, es que es software libre y puedes descargarlo desde :

### <http://fretsonfire.sourceforge.net/>

Páginas de las comunidades:

<http://www.fofspain.com/> <http://www.fretsonfire.net/>

**Por el momento esta edición a terminado, esperando seguir siendo su preferencia el equipo de Free-Tux se despide.**

**Los programas utilizados para la creación de esta revista son: \* Ubuntu**

Free

- **\* OpenOffice**
- **\* Xara Xtreme Edition**
- **\* Blender**
- **\* Gimp**

**y otros.. Diseño por:**

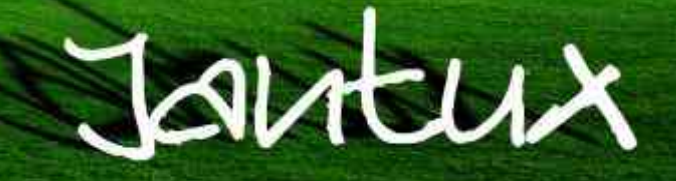